Технологія каскадних таблиць стилів (Cascading Style Sheets, CSS) була розроблена як доповнення до HTML з метою визначення зовнішнього вигляду документів і збереження за HTML тільки функції структурної розмітки документів. Система CSS незалежна від HTML, має інший синтаксис і дозволяє задавати параметри графічного (також текстового і звукового) подання дескрипторів HTML.

**Таблиці стилів** – це набір елементів оформлення, які застосовуються до різних частин документа й описують спосіб їх подання на екрані. Таблиці стилів реалізовані у всіх функціональнорозвинених текстових процесорах.

За допомогою таблиць стилів можна форматувати текст, використовуючи методи, наближені до методів форматування звичайних друкованих сторінок. Створені сторінки будуть коректно функціонувати, враховуючи деякі обмеження, пов'язані із платформами, браузерами, різними розмірами екранів і поданнями моніторів.

Можна виділити три основні переваги застосування таблиці стилів:

1. Можна створити таблицю стилів і застосувати її до одного або декількох документів. Ця універсальність надає змогу змінювати вигляд усіх сторінок, змінюючи лише таблицю стилів у файлі.

2. Надання більшого контролю керування текстом: з'явилися нові властивості, за допомогою яких можна створювати спливаючі меню, розміщати один текст над іншим (причому незалежно від їх послідовності у коді HTML), створювати ефекти тіні для тексту та ін.

3. Таблиці стилів на відміну від інших методів управління зовнішнім виглядом дозволяють зберігати в різних місцях текст та інформацію про те, як він повинен виглядати, що дозволяє зменшити розміри файлів документів.

Прийняття в 1996 році Консорціумом W3C CSS першого рівня як стандарту дозволило відокремити зміст Web-сторінки (текст, графічні зображення тощо) від її оформлення (макет сторінки й характеристики тексту, наприклад шрифти тощо). Після цього мова HTML стала функціонально-орієнтованою. Стандарт CSS2, прийнятий в 1998 році, заснований на CSS першого рівня й дозволяє розроблювачам здійснювати контроль над Web-сторінками на більш високому рівні. Він включає деякі нові функції, зокрема, можливість точно розташовувати елементи й об'єкти Web-сторінки, застосовувати шрифти, що завантажуються, або використовувати звукові таблиці стилів. Застосування стилів дозволяє також вирішити багато проблем підтримки браузерів, тому що основні компанії-розроблювачі браузерів вмонтували таблиці CSS у свої програмні продукти.

Основні властивості елементів CSS подано у таблиці 1.

Таблиця 1

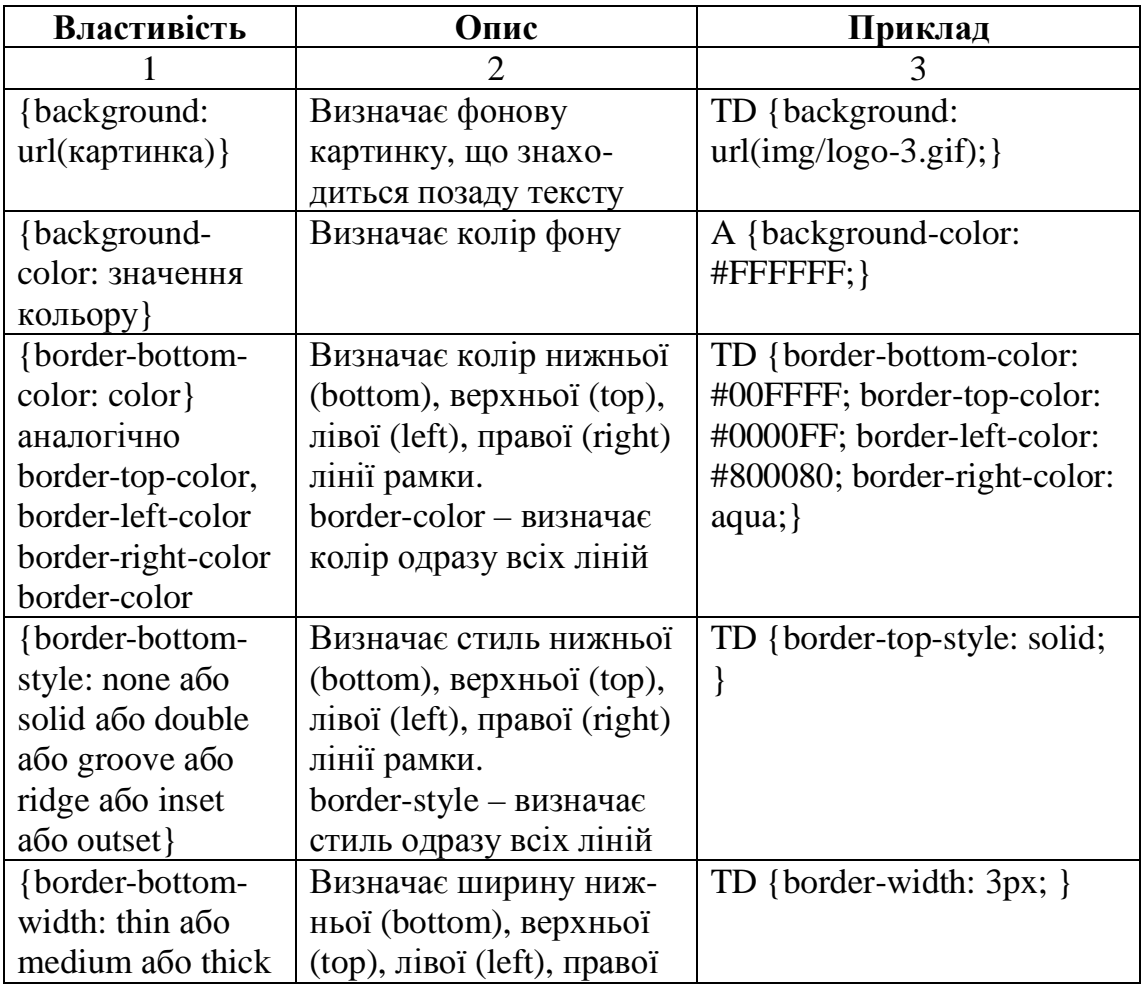

**Список основних властивостей елементів CSS**

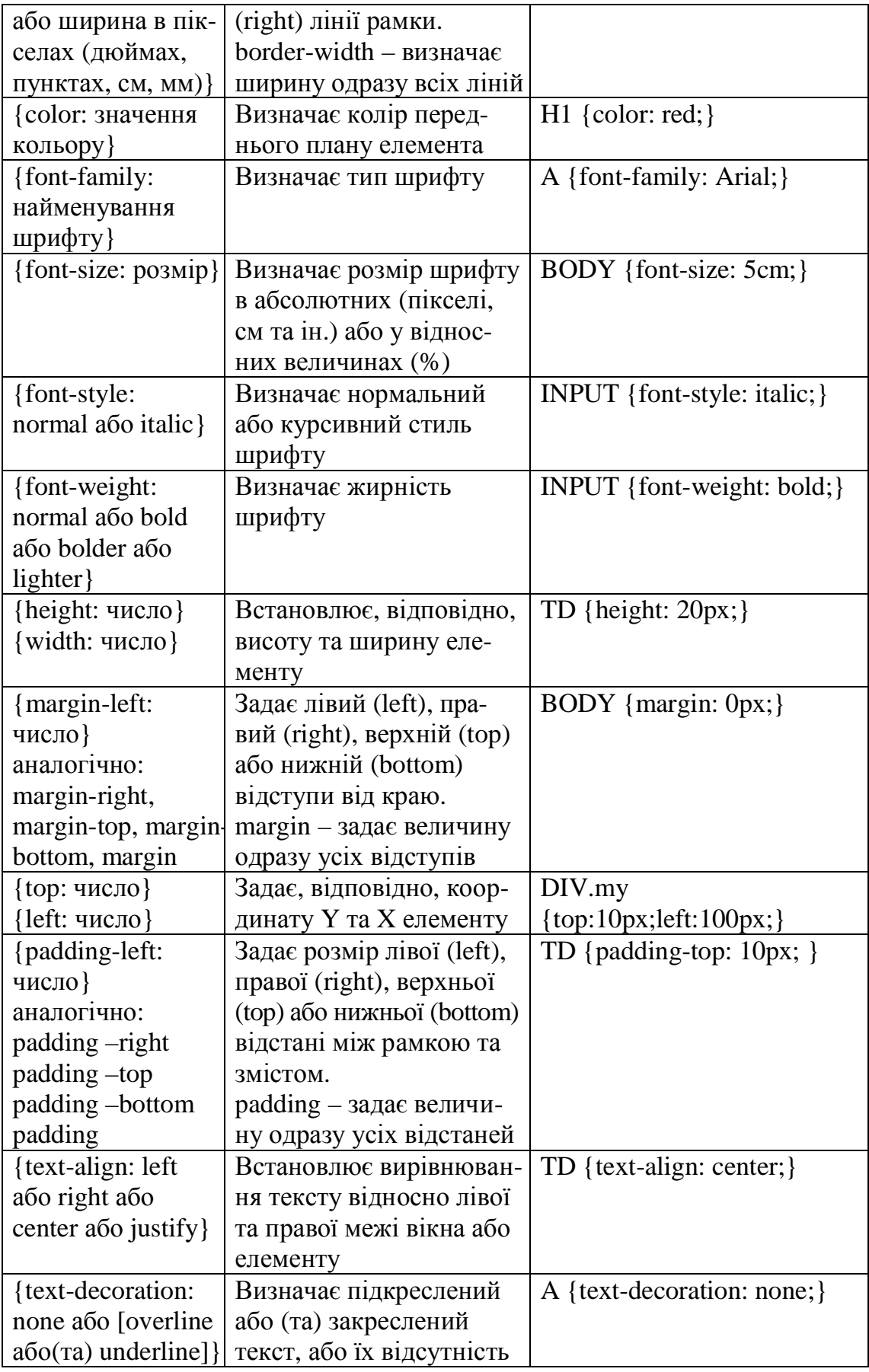

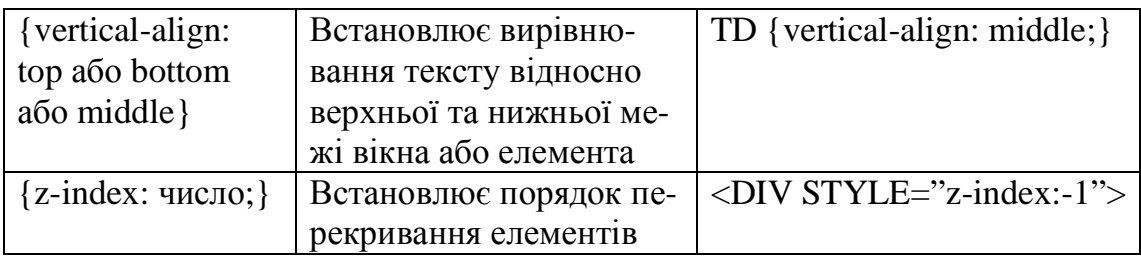

Існує три способи застосування таблиць стилів у документі HTML.

*Вбудовування* **(***Inline***),** при якому дескриптори Web-сторінки доповнюються короткими оголошеннями формату. Вбудовування надає контроль над фрагментом, до якого воно застосовується. Атрибут style приєднується до дескриптора HTML і відповідний фрагмент сторінки буде виводитися браузером із застосуванням формату, зазначеного стилем.

*Впровадження* **(***Embed***)** забезпечує контроль над сторінкою HTML. Використання дескриптора <style> у межах розділу <head> дозволяє описати атрибути стилю.

*Зв'язування* **(***Link***)** відоме також як застосування зовнішнього аркуша стилів. У цьому випадку зв'язаний документ використовує еталону таблицю стилів, що застосовується для всього сайта (зберігається у файлі з розширенням .css).

Термін «каскадні» (таблиці стилів) описує, в першу чергу, той факт, що браузер додержується певного порядку (каскаду) при інтерпретації стилів. Можна використовувати всі три типи стилів і браузер інтерпретує їх у наступному порядку: зв'язаний – впроваджений – вбудований.

Другий аспект комбінованого застосування стилів – спадкування. Наприклад, при оголошенні в елементі абзацу деякого кольору шрифту всі елементи, що розташовані в його межах, успадкують цей колір.

#### **Вбудовування стилю**

Опис стилю можна вмонтувати в різні елементи HTML, для яких стиль має сенс, наприклад, у дескриптори абзаців, заголовків, гіперпосилань або комірок таблиці.

При вбудовуванні в елемент додається атрибут style, значенням якого є властивість і його значення, розділені двокрапкою. Таких пар («властивість: значення») може бути декілька, у цьому випадку вони розділяються крапкою з комою. Значення атрибута style беруться в лапки.

Два елементи div (розділ) і span (інтервал) є універсальними елементами-контейнерами й дозволяють застосовувати стилі до фрагментів тексту, як це показано у прикладах 1–3:

Приклади 1–3.

#### **Приклад 1**

<p style=«font-size: 2em; color: #ff0000»>Червоний текст із розміром шрифту 2eм

 $<$ /p>

<p style=«font-size: 1em; background-color: #ffff00»>Текст із розміром шрифту 1em і жовтим фоном</p>

#### **Приклад 2**

<div style=«font-size: x-small»>Текст із розміром шрифту x-small <span style=«font-size: large»>Текст із розміром шрифту large</span></div>

<p style=«font-size: 12pt; font-variant: small-caps»>Текст із розміром шрифту 12pt і малими прописними буквами</p>

<p style=«font-size: 16pt; font-family: Garamond, Georgia, serif»>Текст із

розміром шрифту 16pt і Garamond або Georgia шрифтом</p>

#### **Приклад 3**

<p style=«font: bold italic 14pt Arial, sans-serif»>Текст зі скороченою формою запису властивостей шрифту</p>

На рис.1 показано відображення у браузері сторінки з текстами прикладів 1–3.

Приклад 1

# Червоний текст із розміром шрифту 2ем

Текст із розміром шрифту 1 ет і жовтим фоном кара

Приклад 2 техт is розміром шрифту ж-янай Текст із розміром шрифту large

ТЕКСТ ІЗ РОЗМІРОМ ШРИФТУ 12РТ І МАЛИМИ ПРОПИСНИМИ БУКВАМИ

Текст із розміром шрифту 16pt і Garamond або Georgia шрифтом

Приклад 3

#### Текст зі скороченою формою запису властивостей шрифту

#### **Рис. 1. Відображення сторінки з текстами прикладів 1–3**

#### **Впровадження стилю**

Для впровадження стилю використовується елемент (контейнер) <style> у межах розділу <head>. Можна сховати таблиці стилів від перегляду застарілими браузерами, якщо вміст контейнера <style> укласти в коментарі (<!--…-->), як показано у прикладі 4.

У наведеному далі прикладі використані правила, за якими повинні бути представлені елементи документа. Кожне правило має дві основні частини: селектор і блок оголошень. Блок оголошень береться у фігурні дужки й може містити одне й більше оголошень. Кожне оголошення являє собою комбінацію властивості й значення, які розділяються двокрапкою. Усередині блоку оголошень може бути задано кілька оголошень, вони відділяються один від одного крапкою з комою.

#### **Приклад 4**

<html><head>  $\lt$ title>Приклад 4 $\lt$ /title> <style type=«text/css»>

```
<!--body {
background:#000000;color:#ffffff
}
h1 {
font:14pt Verdana; color:yellow
}
-->
\langlestyle\rangle</head>
<body><strong>Приклад 4</strong><br><br>
```
Впроваджений стиль для розділу body забезпечує виведення білих символів на чорному фоні<br>

<h1> Для виводу заголовка використовується впроваджений стиль: шрифт Verdana жовтого кольору й розміром 14 пунктів  $<$ /h1>

</body></html>

У контейнері <style> даного прикладу знаходяться описи впроваджених стилів. Кількість стилів може бути довільною. Атрибут type указує на тип таблиць стилів, що використовується – CSS.

На рис. 2 показано відображення у браузері сторінки з текстом прикладу 4.

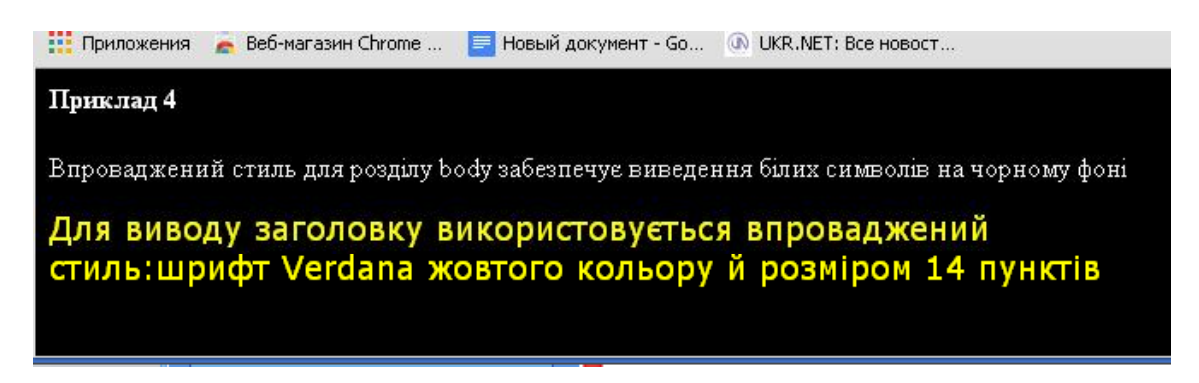

**Рис. 2. Відображення в браузері сторінки з текстом прикладу 4**

Використання різних селекторів для стильового оформлення.

## **Селектори елементів**

Селектори body і h1 з прикладу 4 є селекторами елементів і визначають область застосування даного стилю. Селектор body вказує на те, що цей стиль буде застосований до розділу body, а селектор h1 на те, що стиль буде застосований до тексту усередині всіх елементів h1 документа. Таким чином, можна оголосити різні стилі для заголовків і для іншого тексту.

У прикладі 4 парами властивість-значення для селектора body є background:#000000 і color:#ffffff, а для селектора h1 font:14pt Verdana і color:yellow.

У правилі допускається групування декількох селекторів при одному блоці оголошень стилю або ж групування властивостей і значень в оголошенні стилю.

У прикладі 5 показано, що для того, щоб додати однакові властивості заголовку h5 і абзацу p, використовується групування селекторів.

#### **Приклад 5**

```
<style type=«text/css»>
<!--h5, p \}font-family:Garamond;
font-size:14pt;
color:#660066;}
-->
</style>
```
У прикладі 6 показано групування властивостей і значень, що належать до шрифтового оформлення.

#### **Приклад 6**

<style type=«text/css»>  $\lt!$ !-body { font: italic bold 15pt/18pt Verdana,sans-serif;} --> </style>

При такому групуванні повинен підтримуватися певний порядок проходження значень властивостей шрифту: нахил (зображення) шрифту, насиченість шрифту, розмір символів, коса риска, міжрядковий інтервал, сімейство шрифтів.

#### **Селектори класів**

За необхідності застосування правила стилів незалежно від елементів використовуються селектори класів. Класи дозволяють також створити кілька наборів стилів на базі одного елемента HTML. Назва класу випереджається крапкою.

У прикладі 7 клас, що дозволяє при необхідності застосувати жовтий фон до комірки таблиці (елемент td), має селектор виду: td.yellow. Клас black того ж прикладу не прив'язаний до конкретного елемента й може бути застосований до будь-якого елемента тексту. У даному прикладі клас black застосований для створення фонів комірок таблиці в шаховому порядку. Для задання ширини й висоти таблиці застосований селектор елемента table.

Для застосування класу використовується атрибут class (приклад 7). Усі комірки, яким привласнений клас стилю yellow, будуть мати жовтий фон. Аналогічно, комірки, яким привласнений клас black, будуть мати чорний фон.

Клас black застосований також і до елемента р, текст якого розміститься на чорному фоні.

## **Приклад 7**

<html><head><title>Приклад 7</title> <style> td.yellow {background-color:yellow;} .black {background-color:black;} table {width:45%;height:30%;} </style> </head>

```
<body><strong>Приклад 7</strong><br>
<table border=2px>
<tr><td class=«black»>&nbsp;</td>
     <td class=«yellow»>&nbsp;</td>
     <td class=«black»>&nbsp;</td>
\langle tr \rangle<tr><td class=«yellow»>&nbsp;</td>
     <td class=«black»>&nbsp;</td>
     <td class=«yellow»>&nbsp;</td>
\langle tr><tr><td class=«black»>&nbsp;</td>
     <td class=«yellow»>&nbsp;</td>
     <td class=«black»>&nbsp;</td>
\langle tr \rangle
```
</table>

<p class=«black» style=«color:white;text-align:center»> До абзацу застосований клас black і вбудований стиль вирівнювання вмісту по центру з білим кольором символів</p> </body></html>

На рис. 3 показано відображення тексту прикладу 7 у браузері.

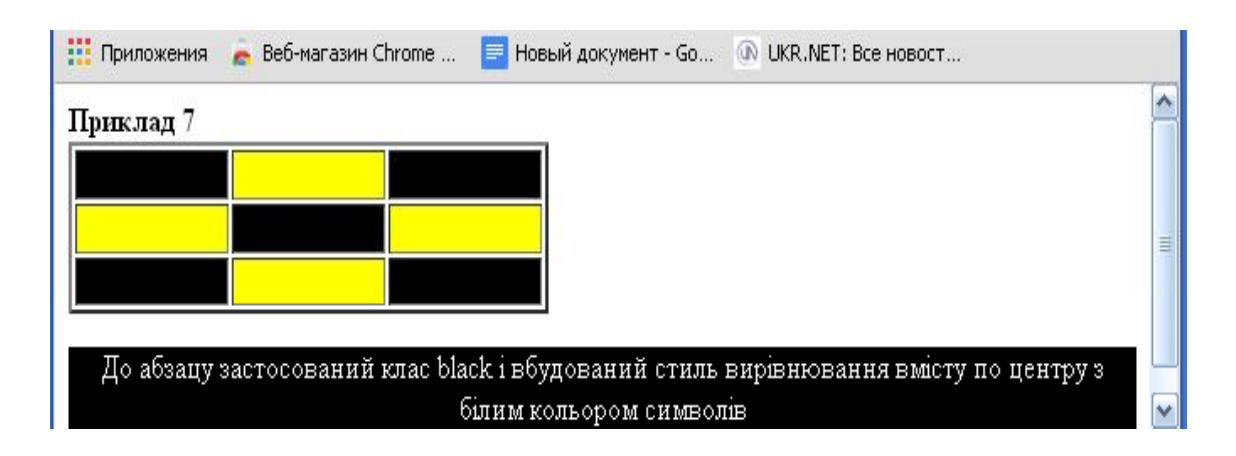

**Рис. 3. Відображення тексту у браузері прикладу 7**

## **Селектори ідентифікаторів**

Селектори класів можна застосовувати до будь-якої кількості елементів. У правилі стилю можна використовувати селектор ідентифікатора (селектор ID). На відміну від селектора класу селектор ID повинен бути унікальний для даного документа. Селектор ID починається із символу #. Замість атрибута class у відповідних елементах HTML використовується атрибут id. Його застосування показано в прикладі 8. Селектор #pict використовується для позиціонування графічного зображення, яке поміщено в контейнер <div>.

## **Приклад 8**

<html><head><title>Приклад 8</title> <style type=«text/css»> #pict { position:absolute; top:100; left:50;} </style> </head>  $<$ body $>$  $\langle$ strong>Приклад 8 $\langle$ strong> <div id=«pict»>  $\langle \text{img src} = \langle \text{Mer} \rangle$  alt=«cats» width=100 height=100> </div></body></html>

На рис. 4 показано відображення тексту прикладу 8 у браузері.

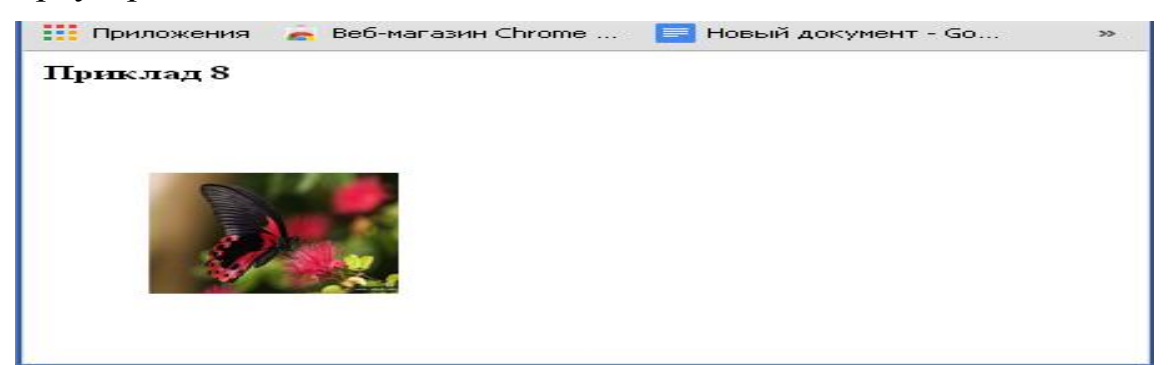

**Рис. 4. Відображення тексту у браузері прикладу 8**

## **Селектори нащадків**

Селектори нащадків записуються через пропуск після батьківського селектора, наприклад, h1 em {color:red;}. Це правило зробить червоним контент елемента em, який є нащадком елемента h1. У селекторі нащадків може бути використано кілька елементів, наприклад, ul li a {color:red;}. Правило застосує червоний колір до посилань, що перебувають в елементах li маркованого списку.

#### **Селектори атрибутів**

Селектори атрибутів можуть застосовуватися для вибору елементів на підставі їх атрибутів і значень цих атрибутів. Селектори атрибутів були введені в стандарті CSS2 і уточнювалися в стандартах CSS2.1 і CSS3.

Для вибору всіх заголовків h1, що мають атрибут class і фарбування тексту цих заголовків у сірий колір, можна використовувати правило h1[class] {color:gray} або для виділення напівжирним шрифтом текст будь-якого гіперпосилання, яке має й атрибут title і атрибут href можна записати a[title][href] {font-weight: bold}.

Вибір на підставі конкретного атрибута проводиться таким чином: a[title=«Goto GUT»] {font-weight: bold}. Напівжирним виділенням будуть відключені гіперпосилання, значенням атрибута title яких буде Goto GUT.

Можливий також вибір за частковими значеннями атрибута, наприклад, img[title~=«Малюнок»]{border:1px solid gray}. Це правило забезпечить малювання рамки навколо зображень, в атрибуті title яких міститься слово «Рисунок».

#### **Псевдокласи й псевдоелементи**

У **CSS2.1** визначені псевдокласи й псевдоелементи. Традиційно псевдокласи використовуються для оформлення гіперпосилань. Вони описують властивості посилань невідвідуваних **(:link**), відвідуваних **(:visited**), над якими перебуває курсор миші (тобто властивості посилань «при наведенні» курсору миші) (:hover) і активних посилань (:active).

У прикладі 9 наведений код **HTML**, що застосовує псевдокласи для елемента <**a**>. У даному прикладі невідвідувані посилання мають чорний колір, активні посилання фарбуються в синій, відвідувані – у зелений, а при наведенні миші на посилання колір її міняється на червоний і розмір шрифту збільшується до 16 пунктів (рис. 5). Порядок розташування псевдокласів у селекторі важливий, тому що при його порушенні принцип каскадності застосування стилів може привести до ігнорування властивостей окремих псевдокласів.

#### **Приклад 9**

```
<html><head><title>Пример 9</title>
<style type=«text/css»>
<!--
a:link {color:black;}
a:visited {color:#00ff00;}
a:hover {color:#ff0000;font-size:16pt;}
a:active {color:#0000ff;}
-->
</style>
</head>
<body>
<strong>Приклад 9</strong><br>
\alpha href=«класи_1.html» > Перехід до файла «класи_1.
html»</a><br>
\alpha href=«класи.html» > Перехід до файла «класи.html»\alpha</body></html>
```
На рис. 5 показано відображення у браузері результату дії псевдокласу: hover – наведення миші на друге гіперпосилання.

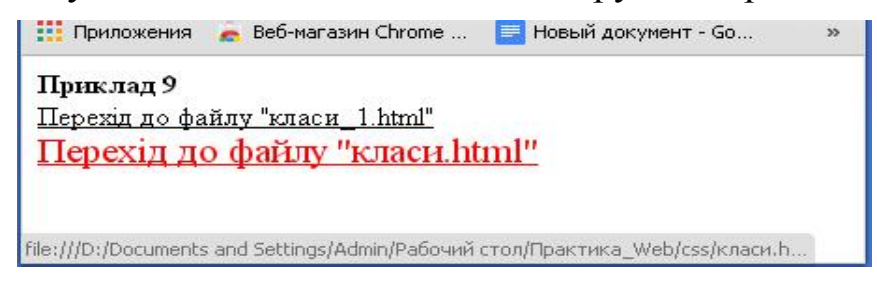

**Рис. 5. Відображення в браузері результату дії псевдокласу: hover**

До псевдокласів відносять також**:focus**. Цей псевдоклас ставиться до будь-якого елемента, до якого в даний момент належить фокус вводу, тобто який готовий приймати введення з клавіатури або може бути активований іншим способом.

Псевдоелементи вводять фіктивні елементи в документ, щоб досягти певних ефектів. У **CSS2.1** визначено чотири псевдоелементи, для яких можуть бути застосовані спеціальні стилі: перша буква (**:first-letter**), перший рядок (**:first-line**), до (**:before**) і після (**:after**) елемента.

Наприклад, правило **h3:first-letter {font-size: 150 %}** збільшить першу букву заголовка в півтора раза стосовно іншого тексту. А правило **p:first-line {color:red}** зробить символи першого рядка абзацу червоними.

Приклади 10 і 11 ілюструють використання псевдоелементів**:first-letter** і**:first-line.**

#### **Приклад 10**

<html><head> <title>Приклад 10</title>

<style type=«text/css»>

p:first-letter{

font-size:3em;

font-weight:bold;

color:#ff0000;}

p {line-height:1em;text-align:justify;}

</style>

</head>

<body>

 $\langle$ strong>Приклад 10 $\langle$ strong>

<p>Псевдоелемент first-letter використовується для створення буквиц в абзаці. Абзац має буквицу розміру 3ем і накреслення  $bold < p>$ 

 $\leq$ р style=«text-indent:200px»>Абзац має буквицу розміру 3 ем, накреслення bold і відступ першого рядка 200px. Абзац має буквицу розміру 3 ем, накреслення bold і відступ першого рядка  $200px.$ 

</body></html>

На рис. 6 показано відображення прикладу 10 у браузері.

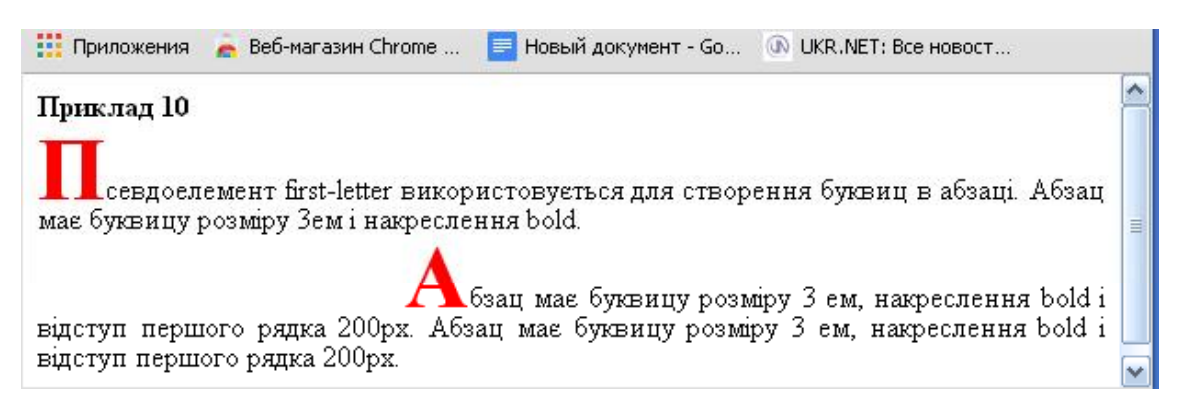

## **Рис. 6. Відображення у браузері прикладу 10**

## **Приклад 11**

<html><head> <title>Приклад 11</title> <style type=«text/css»> p:first-line{ font-weight:bold;} p {line-height:1em;text-align:justify} </style> </head>  $<$ body $>$ 

 $\langle$ strong>Приклад 11 $\langle$ strong>

<p>Перші рядки абзаців стилізовані за допомогою псевдоелементу p:first-line. Перші рядки абзаців стилізовані за допомогою псевдокласу p:first-line.  $\langle p \rangle$ 

<p > Перші рядки абзаців стилізовані за допомогою псевдоелементу p:first-line. Перші рядки абзаців стилізовані за допомогою псевдокласу p:first-line.  $\langle p \rangle$ 

</body></html>

На рис. 7 показано відображення прикладу 11 у браузері.

Псевдоелементи**: before** і **:after** дозволяють вставляти *згенерований вміст,* а потім застосовувати до нього спеціальні стилі. Цей вміст вставляється за допомогою властивості **content**, наприклад, **h2:before {content: «ГУТ»}** додає перед заголовками другого рівня текст «ГУТ» або для **body:after {content: «The end»}** додає в кінець документа текст «The end».

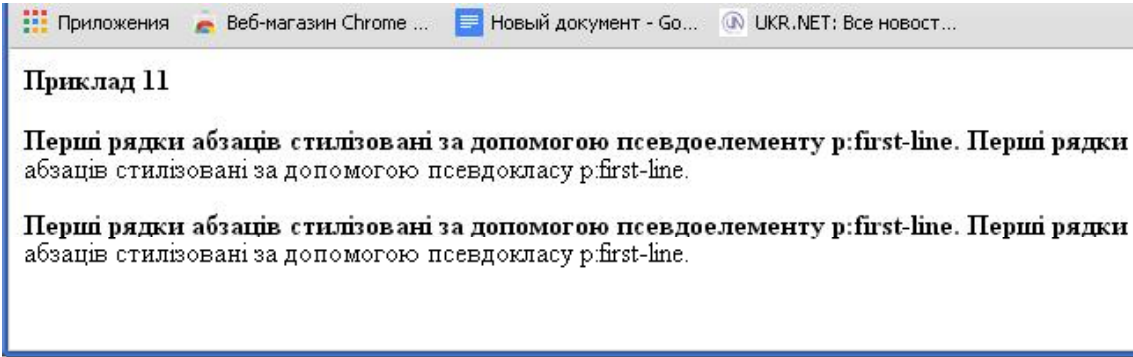

## **Рис.7. Відображення у браузері прикладу 11**

#### **Зв'язування стилю**

При зв'язуванні стилю всі стильові описи проводяться за тикими правилам, що й при впровадженні, але зберігаються вони в окремому файлі, що має розширення .**css**. Сам файл повинен перебувати в кореневому каталозі сайта, а якщо ні, то потрібно коректно вказати зв'язок з ним.

Перевагою зв'язування є те, що стильові описи застосовуються до всіх сторінок сайта й за необхідності зміни оформлення досить внести нововведення у файл, що містить ці описи, замість того, щоб виправляти всі сторінки сайта.

У наведеному нижче прикладі ілюструється використання зовнішньої таблиці стилів.

Приклад. Файл із іменем **my\_style.css** містить *тільки* правила стилів:

```
body {
background: #000000;
color: #ffffff;
}
a {
color: #ff0000; text-decoration:none;
}
```
Документ **HTML**, який посилається на цей файл, повинен містити в частині **head** наступне посилання, що використовує елемент **link**:

<html><head>

<link rel=stylesheet href=«my\_style.css» type=«text/css»>  $\langle$ link $\rangle$ 

Аналогом елемента **link** є директива **@import url (url)**. Директива **@import** також вказує браузеру на необхідність завантаження зовнішньої таблиці стилів. Розміщається директива в контейнері **<style>** перед іншими правилами **CSS**. Приклад використання директив **@import** :

```
<style>
```

```
@import url («sheets22.css»);
@import url («http://example.org/library/layout.css»);
@import url («printer.css») print;
</style>
```
Із прикладу видно, що може бути використано кілька директив **@import** для приєднання декількох файлів з таблицями стилів. В останній директиві зазначене обладнання, для якого створена приєднана таблиця.

## **Текстові властивості CSS**

1. **text-align –** вирівнювання тексту із значеннями: **left** (по лівому краю), **right** (по правому краю), **center** (по центру), **justify** (по обох краях).

2. **text-indent –** відступ у першому рядку блоку (абзацу, розділу) зі стандартними значеннями довжини (**pt, px, cm, mm**).

3. **text-decoration –** оформлення тексту підкресленням зі значеннями: **none** (відсутнє – за замовчуванням), **underline** (підкреслення), **overline** (лінія над текстом), **line-through** (підкреслення), **blink** (мерехтіння).

4. **text-transform –** переклад букв у верхній або нижній реєстр зі значеннями: **none** (відсутнє – за замовчуванням), **capitalize** (перша буква кожного слова стає прописною), **uppercase (**переводить усі букви у верхній реєстр), **lowercase** (переводить усі букви в нижній реєстр).

5. **text-shadow** – установка ефекту затемнення тексту зі значеннями: **none** (відсутнє – за замовчуванням), **color left top radius** (колір затемнення з відстанями ліворуч (праворуч), униз (нагору) від тексту й радіусом нерізкості).

6. **letter-spacing** – відстань між символами тексту зі стандартними значеннями довжини (**pt, px, cm, mm, em,ex**).

7. **word-spacing** – відстань між словами зі стандартними значеннями довжини **(pt, px, cm, mm**).

Крім стандартних одиниць виміру довжини **px, pt** (дорівнює 0,35 мм), **mm, cm**, може використовуватися **em** (**1em** дорівнює ширині букви **m** у шрифті заданого розміру), **ex** (**1ex** дорівнює висоті шрифту), **px** (**1px** дорівнює ширині пікселя).

#### **Приклад 12**

```
<html><head><title>Приклад 12</title>
<style type=«text/css»>
\langle!--
p.class1 {
text-align: justify;
text-indent: 20pt;
color: #c0c0c0;
background-color: #000000;
}
.class2 {
text-decoration: underline;
}
.class3 {
letter-spacing: 0.5em;
}
.class4 {
text-transform: uppercase;
}
-->
</style>
</head>
<body>\langlestrong>Приклад 12\langleb/>
```

```
<p class=«class1»>Текст абзацу вирівнюється по ширині,
має відступ першого рядка 20 пунктів і використовує
білий колір символів на чорному фоні</p>
\langle p \rangleУ тексті абзацу\langle s \rangleрап class=«class2»>використовується
підкреслення, </span>
<span class=«class3»> збільшення відстані між символами</span>
<span class=«class4»>, а також відображення символів
у верхньому регістрі\langlespan>\langle p \rangle</body></html>
```
На рис. 8 показано відображення тексту прикладу 12 у браузері.

```
Приложения • Веб-магазин Chrome ... • Новый документ - Go... • © UKR.NET: Все новост...
Приклад 12
   Текст абзацу вирівнюється по ширині, має відступ першого рядка 20 пунктів і використовує
білий колір символів на чорному фоні
Утексті абзацу<u>використовується підкреслення,</u> збільшення відстані між
символами, А ТАКОЖ ВІЛОБРАЖЕННЯ СИМВОЛІВ У ВЕРХНЬОМУ РЕГІСТРІ
```
**Рис. 8. Відображення тексту у браузері прикладу 12**

## **Колір і фон**

1. **color** – колір тексту – будь-яке значення, що відповідає стандарту.

2. **background-color** – колір фону – будь-яке значення, що відповідає стандарту.

3. **background-image:URL(«URL») –** фонове зображення – будь-яке значення **URL**, що відповідає стандарту.

4. **background-repeat –** напрям повторення фонового зображення зі значеннями: **repeat** (повторення по горизонталі й вертикалі – за замовчуванням), **repeat-x** (повторення тільки по горизонталі), **repeat-y** (повторення тільки по вертикалі), **no-repeat** (відсутність повторення).

5. **background-position** – положення фонового зображення щодо верхнього лівого кута утримуючого його елемента зі значеннями: відстань по горизонталі, відстань по вертикалі в стандартних одиницях довжини або в процентному співвідношенні.

Значення 50 % по горизонталі й 50 % по вертикалі дає розташування фонового зображення по центру. Розміщення фонового зображення може бути також **top (**по верхньому краю), **center** (по центру), **bottom** (по нижньому краю), **left** (по лівому) і **right** (правому) краях.

6. **background-attachment** – прокручування фонового зображення разом з документом зі значеннями: **scroll** (прокручування – за замовчуванням) або **fixed** (фіксація) зображення у вікні браузера.

7. Для опису одразу всіх параметрів фону можна використовувати властивість background: background-color backgroundimage background-repeat background-attachment backgroundposition

## **Приклад 13\_1**

```
\text{thm}\text{thm}>\text{thm}\text{thm}\text{thm}\text{thm}\text{thm}\text{thm}\text{thm}\text{thm}\text{thm}<style>
```
p {background-image: url(fox.jpg); background-position:center; border: 1px dotted gray;}

```
p.c1 {background-repeat: repeat-y;}
```

```
p.c2 {background-repeat: repeat-x;}
```
</style>

</head>

```
<body><strong>Приклад 13_1</strong>
```
<p class=«c1»> У даному абзаці фонове зображення позиціоноване по центру і поширюється по вертикалі. </p>

<p class=«c2»> У даному абзаці фонове зображення позиціоноване по центру і поширюється по горизонталі. </p>

</body></html>

На рис. 9 показано відображення тексту прикладу 13\_1 у браузері.

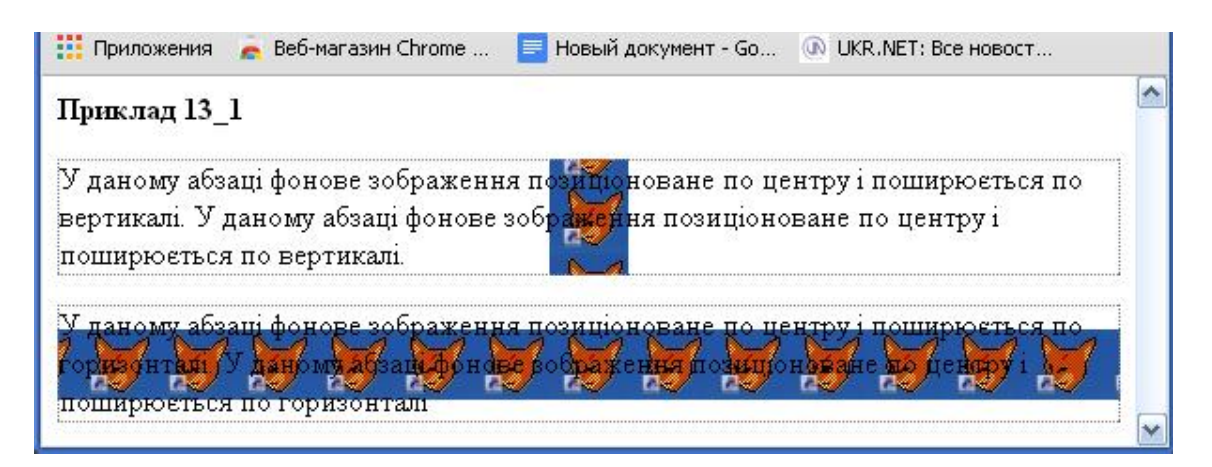

**Рис. 9. Відображення тексту у браузері прикладу 13\_1**

У прикладі 13\_2 фонове зображення позиціоноване на 25 % по горизонталі й, за замовчуванням, по центру по вертикалі.

# **Приклад 13\_2**

```
<html><head><title>Приклад 13_2</title>
<style>
```

```
p {background-image: url(fox.jpg);
```
background-position:25%;

background-repeat: no-repeat;

```
 border: 2px dotted gray;}
```

```
</style>
```
</head>

<body>

```
\langlestrong>Приклад 13 2\langlestrong>\langlebr>
```
<p>У даному абзаці фонове зображення позиціоноване на 25 % по горизонталі i по центру по вертикалі. </p> </body></html>

На рис. 10 показано відображення тексту прикладу 13\_2 у браузері.

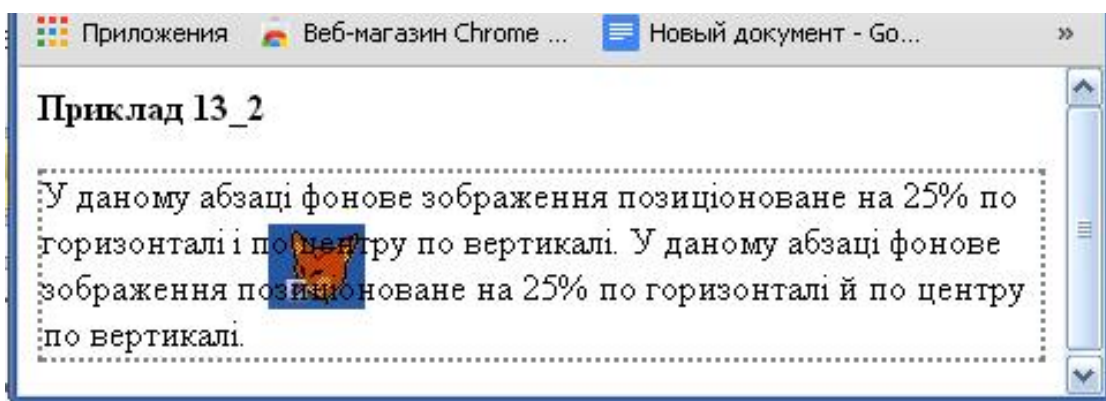

**Рис. 10. Відображення тексту у браузері прикладу 13\_2**

## **Шрифти**

1. **font-family** – сімейство шрифтів. Може бути кілька сімейств, відділених один від одного комами. Пріоритет визначається порядком у списку. Значенням може бути ім'я типового шрифту (**serif/sans-serif/cursive/fantasy/monospace**), а також шрифту, що належить одному з типів.

2. **font-style** – зображення шрифту зі значеннями: **normal** (звичайне за замовчуванням), курсив (**italic)**, похиле зображення (**oblique).**

3. **font-variant** – у вигляді малих прописних букв зі значеннями: **normal** (звичайне – за замовчуванням) або **small-caps** (у вигляді малих прописних букв).

4. **font-weight** – товщина виведеного шрифту зі значеннями: **normal** (звичайна – за замовчуванням), **bold** (напівжирний), **bolder** (жирний), **lighter** (світлий) або числовими значеннями: 100-світлий, 400-звичайний, 700-напівжирний, 900-жирний.

5. **font-size** – висота символів (кегль). Значенням є будь-яка відповідна до стандартів висота або процентне значення, що позначає зменшення або збільшення у відсотках від кегля батьківського елемента. Значення абсолютного розміру можуть бути записані у вигляді ключових слів: **xx-small** (занадто малий), **small** (малий), **medium** (середній – за замовчуванням), **large** (великий), **x-large** (дуже великий), **xx-large** (занадто великий).

Значення відносного розміру можуть бути записані у вигляді ключових слів: **larger** (більше) і **smaller** (менше).

6. Для опису одразу всіх параметрів шрифту можна використовувати властивість **font: font-style font-variant font-weight font-size font-family**

Використання різних властивостей шрифтів наведено в прикладі 14.

#### **Приклад 14**

```
<html><head><title>Приклад 14 </title>
<style type=«text/css»>
p {
font: oblique 18pt Impact;}
p1 {font: large Verdana, sans serif;
color:#0000ff;}
\langlestyle\rangle</head>
<body>
<strong>Приклад14</strong>
<p> Для абзацу застосовано шрифт Impact стилю oblique,
18 пунктів</p>
\langle p \rangle class=«p1» \langle \rangleдля абзацу застосовано шрифт Verdana, large\langle \rangle
```
</body></html>

На рис. 11 показано відображення тексту прикладу 14 у браузері.

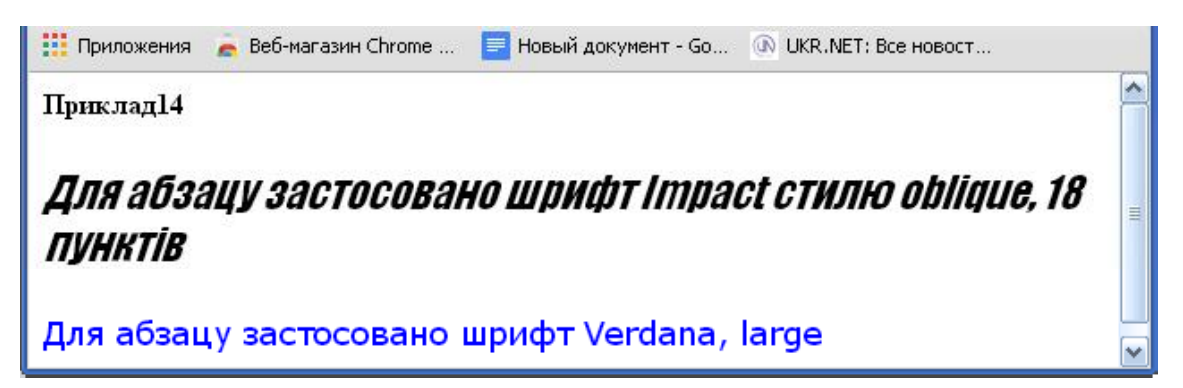

**Рис. 11. Відображення тексту у браузері прикладу 14**

#### **Блокова модель**

1. **margin-top, margin-right, margin-bottom, margin-left** – ширина верхнього, правого, нижнього й лівого поля. Значення за замовчуванням – 0, значеннями є довжини, відповідні до стандарту, або процентне значення, що визначає відношення ширини поля до ширини елемента.

2. **margin** – ширина полів для всіх сторін елемента. У цієї властивості може бути від 1 до 4 значень. Одне значення привласнюється усім полям, із двох значень перше привласнюється *верхньому* й *нижньому* полю, а друге – *лівому* й *правому*. При трьох: перше – верхньому полю, друге – лівому й правому, а третє – нижньому.

3. **padding-top, padding-right, padding-bottom, padding-left** – ширина проміжку між вмістом елемента й певною ділянкою його границі. Значення за замовчуванням – 0, значеннями є довжини, відповідні до стандарту, або процентне значення, що визначає відношення ширини проміжку до ширини елемента.

4. **padding –** ширина проміжку для всіх сторін елемента. У цієї властивості може бути від 1 до 4 значень. Одне значення привласнюється всім проміжкам, із двох значень перше привласнюється *верхньому* й *нижньому* проміжку, а друге – *лівому* й *правому*. При трьох: перше – верхньому полю, друге – лівому й правому, а третє – нижньому.

5. **border –** рамка. Для опису всіх властивостей рамки можна використовувати конструкцію: **border: border-width borderstyle border-color.**

Властивостями є **border-width** (ширина рамки), **border-style** (стиль рамки) і **border-color** (колір рамки).

5.1. **border-width –** ширина рамки. Значеннями є: **thin** (тонка лінія), **medium** (середня – за замовчуванням), **thick** (товста), а також стандартні значення ширини.

Можна також встановлювати значення ширини рамки для певної сторони. Для цього використовуються властивості **bordertop-width, border-right-width, border-bottom-width, border-leftwidth** з аналогічними значеннями.

5.2. **border-style –** стиль рамки. Значеннями є: **none** (відсутність – за замовчуванням), **hidden** (схована), **dotted** (пунктир), **solid** (суцільна), **double** (подвійна), **dashed** (штрих-пунктир), **groove** (подвійна борозна), **ridge** (гребінь), **inset** (врізання), **outset** (орнамент).

Можна також установлювати значення стилю рамки для певної сторони. Для цього використовуються властивості **bordertop-style, border-right-style, border-bottom-style, border-leftstyle**.

5.3. **border-color –** колір рамки. Значенням є будь-яке, що відповідає стандарту.

Можна також установлювати значення кольору рамки для певної сторони. Для цього використовуються властивості **bordertop-color, border-right-color, border-bottom-color, border-leftcolor.**

## **Приклад 15**

```
<html><head><title>Приклад 15</title>
<style type=«text/css»>
```
p {

border: 10px double red;

margin: 50px 100px 100px 50px;

padding:20px }

```
</style>
```
</head>

 $<$ body $>$ 

<strong>Приклад15</strong>

<p>Текст абзацу поміщений у подвійну рамку червоного кольору, товщиною 10 пікселів. Установлені поля шириною 100 пікселів праворуч і знизу, зверху й ліворуч – 50 пікселів , а проміжок між текстом абзацу і рамкою встановлено 20 пікселів з усіх сторін</p>

 $<$ /body> $<$ /html>

На рис. 12 показано відображення тексту прикладу 15 у браузері.

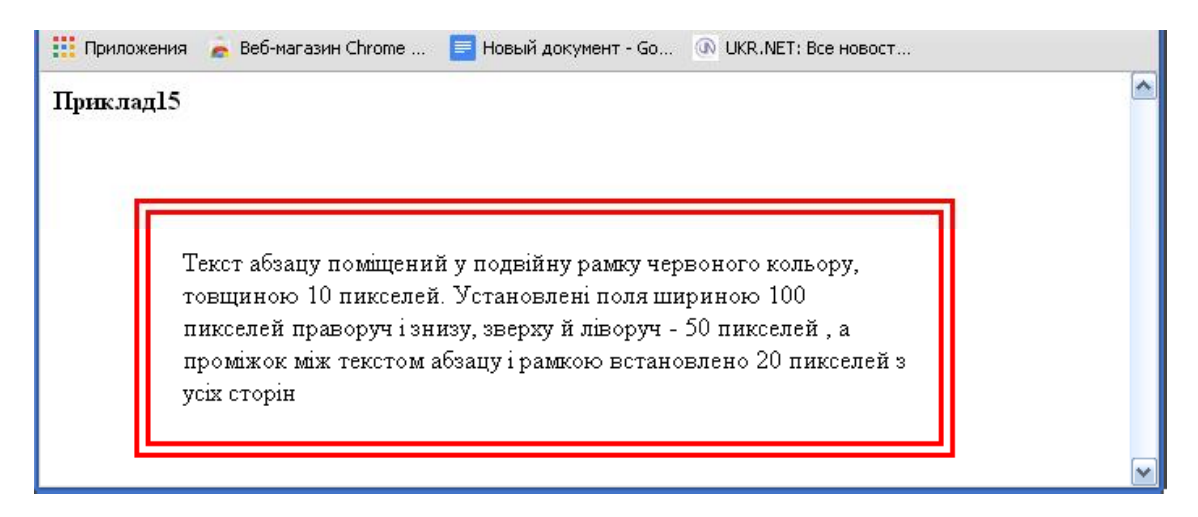

**Рис. 12. Відображення тексту у браузері прикладу 15**

## **Плаваюча модель для розміщення зображень й інших елементів**

До появи останніх стандартів **CSS** для обтікання текстом зображень користувалися атрибутом **align** елемента **img** зі значеннями **left** і **right**. Зараз стандартизована властивість **float** зі значеннями **left** і **right**, яка може бути застосована не тільки до зображень, але й до інших елементів **HTML**. У комбінації із властивістю **float** часто застосовують властивість **clear** зі значеннями **left** і **right** або **both** для того, щоб звільнити місце ліворуч або (і) праворуч від інших елементів Web-сторінки.

У прикладі 16\_1 показано використання плаваючої моделі для зображення.

# **Приклад 16\_1**

```
60
<html><head> <title>Приклад 16_1</title>
           <style>
           .leftfloat {float:left}
           .rightfloat {float:right}
           \langlestyle\rangle</head>
<body>\langlestrong>Приклад 16 1\langlestrong>\langlebr>
<img src=«метелик.jpg» class=«leftfloat» alt=«flax» width= «80px»
height=«80px» border=«1px»>
```
<p> Для обтікання текстом зображення ліворуч замість атрибута align тегу img використовується властивість float зі значенням left. Для обтікання текстом зображення ліворуч атрибута align тегу img використовується властивість float зі значенням left. Для обтікання текстом зображення ліворуч замість атрибута align тегу img використовується властивість float зі значенням left.  $<$ /p>

<img src=«метелик.jpg» class=«rightfloat» alt=«flax» width= «80px» height=«80px» border=«1px»>

<p > Для обтікання текстом зображення праворуч замість атрибута align тегу img використовується властивість float зі значенням right. Для обтікання текстом зображення праворуч атрибута align тегу img використовується властивість float зі значенням right. Для обтікання текстом зображення праворуч атрибута align тегу img використовується властивість float зі значенням right. $<$ /p $>$ 

</body></html>

На рис. 13 показано відображення тексту прикладу 16\_1 у браузері.

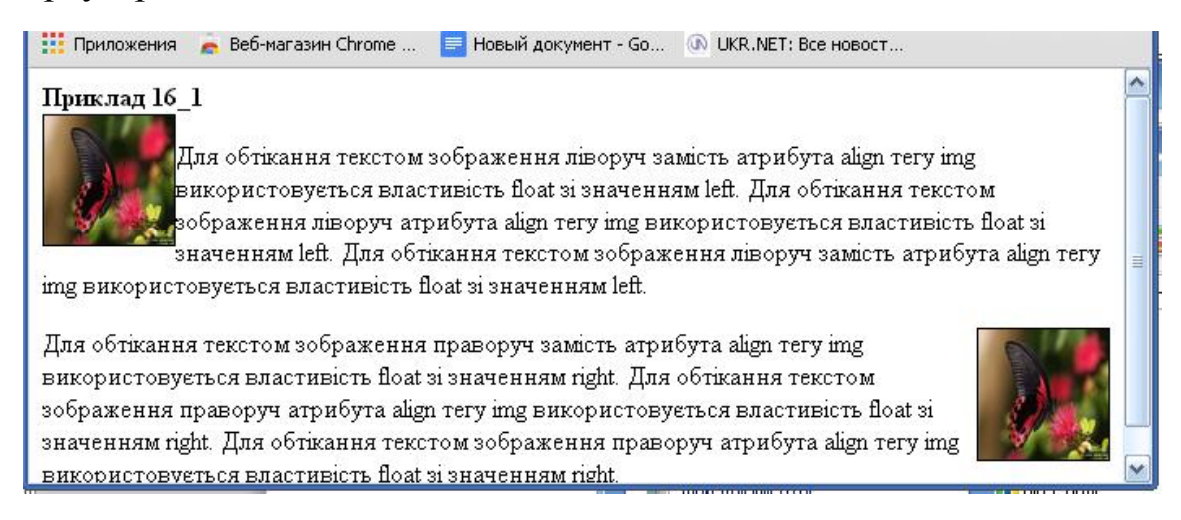

## **Рис. 13. Відображення тексту у браузері прикладу 16\_1**

У прикладі 16\_2 показано використання плаваючої моделі для абзацу із цитатою.

## **Приклад 16\_2**

<html><head><title>Приклад 16\_2</title>

<style> p {font-family:Garamond; text-align:justify; margin-left:0.25em;} .clearp {clear:left;} p.Floatl {float:left; width:45%; text-align:center; margin:0.5em 0.25em; padding:0.25em; border-top:1.3em solid #999 ; border-bottom:1.3em solid #999 ; background-color:black; color:white; font-size:1.3em; font-family:Garamond; } </style> </head> <body> <strong>Приклад 16\_2</strong>

<p>У прикладі використовується обтікання текстом абзацу цитати. Властивості цитати записана в класі .Floatl</p>

 $\langle p \rangle$  class=«Floatl»>«Фантазія важливіше знань» А.Ейнштейн  $\langle p \rangle$ 

<p>Обтікання цитати, укладеної в абзац, забезпечується властивістю float. Для елементу обтікання повинна бути обов'язково задана його ширина, крім того, в прикладі зазначені властивості margin і padding, рамки сірого кольору зверху і знизу, а також властивості шрифту: сімейство, колір символів, колір фону і розмір. Обтікання цитати, укладеної в абзац, забезпечується властивістю float. Для елементу обтікання повинна бути обов'язково задана його ширина, крім того, в прикладі зазначені властивості margin і padding, рамки сірого кольору зверху і знизу, а також властивості шрифту: сімейство, колір символів, колір фону і розмір $<$ р>

</body></html>

# На рис. 14 показано відображення тексту прикладу 16\_2 у

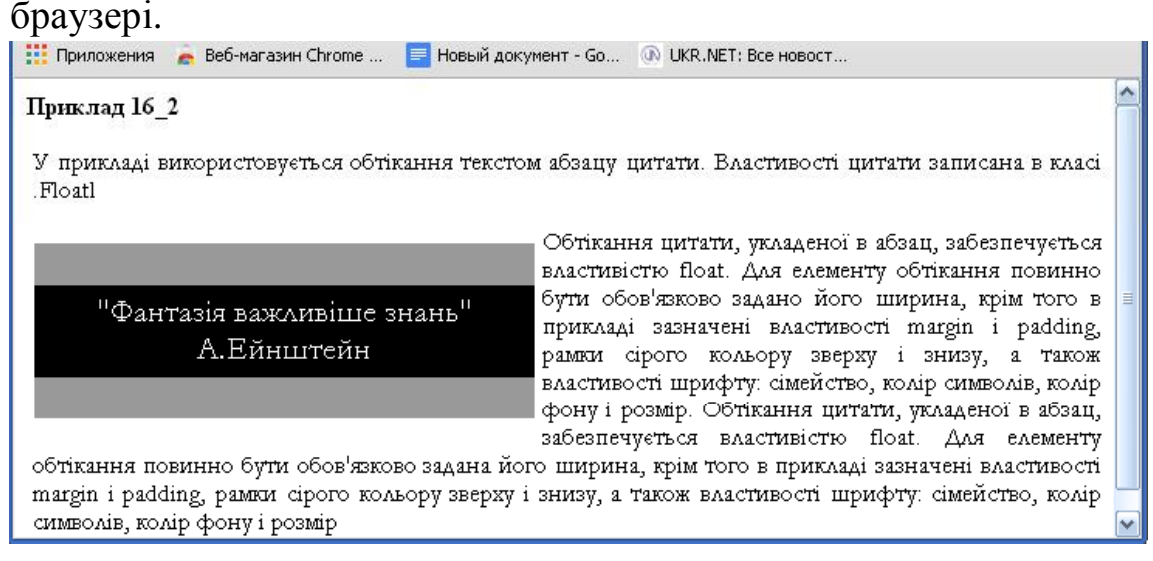

## **Рис. 14. Відображення тексту у браузері прикладу 16\_2**

У прикладі 16\_3 показано використання обтікання для створення триколонного документа із вставленою в одному зі стовпчиків цитатою.

#### **Приклад 16\_3**

<html><head><title>Приклад 16 3</title> <style type=«text/css»> #header {color: white; background-color: #666; border-bottom:1px solid #333; text-align: center; padding: 0.1em 0; margin: 0 0 1em 0} #leftcol {width: 25%; float:left; background: white; padding-bottom: 1em; text-align: left; } #rightcol {width: 25%;

```
64
float:left;
background: white;
padding-bottom: 1em;
text-align: left;
}
#centercol {
width:43%;
float: left;
background: white;
padding: 0 1em;
border-left: 1px solid #333;
border-right: 1px solid #333
}
#cite {
float:right;
width:90%;
border: 1px solid red;
padding:0.1em;
margin: 0 0.1em;
font-size:larger;
text-align:center;
}
#footer {
clear: both;
padding-bottom: 1em;
border-top: 1px solid #333;
text-align: center;}
</style>
</head>
<body>
<div id=«header»>
<h3>Технологія каскадних таблиць стилів (Cascading Style Sheets,
CSS<h3>
\langlediv><div id=«leftcol»>
```
<p>Таблиці стилів – це набір елементів оформлення, які застосовуються до різних частин документа і описують способи їх представлення на екрані. Таблиці стилів реалізовані у всіх функціонально-розвинених текстових процесорах</p></div>

<div id=«centercol»>

<p>Прийняття в 1996 році Консорціумом W3C CSS першого рівня як стандарту дозволило відокремити зміст Web-сторінки (текст, графічні зображення тощо) від її оформлення (макет сторінки і характеристики тексту, наприклад, шрифти, колірне оформлення тощо). Після цього мова HTML знову стала функціональноорієнтованою, а не орієнтованою на форму. Стандарт CSS2, прийнятий в 1998 році, заснований на CSS першого рівня дозволяє розробникам здійснювати контроль над Web-сторінками на більш високому рівні. Він включає деякі нові функції, зокрема, можливість точно розташовувати елементи й об'єкти Web-сторінки, застосовувати шрифти, що завантажуються, або використовувати звукові таблиці стилів. Застосування стилів дозволяє також розв'язати багато проблем підтримки браузерів, тому що основні компанії-розроблювачі браузерів вмонтували таблиці CSS у свої програмні продукти.

 $<$ /p> $<$ /div>

<div id=«rightcol»>

<p> За допомогою таблиць стилів можна форматувати текст, використовуючи методи, наближені до методів форматування звичайних друкованих сторінок. Створені сторінки будуть коректно функціонувати, враховуючи деякі обмеження, пов'язані із платформами, браузерами, різними розмірами екранів і дозволами моніторів. Процес розробки Web-стандартів незабаром обіцяє розв'язати ці проблеми</p>

<p id=«cite»>«Мистецтво – це відображення світу в образах, а наука – відображення світу в поняттях» Н. К.  $\langle p \rangle \langle \text{div} \rangle$ 

<div id=«footer»>Консорціум W3C CSS</div>

</body></html>

На рис. 15 показано відображення тексту прикладу 16\_3 у браузері.

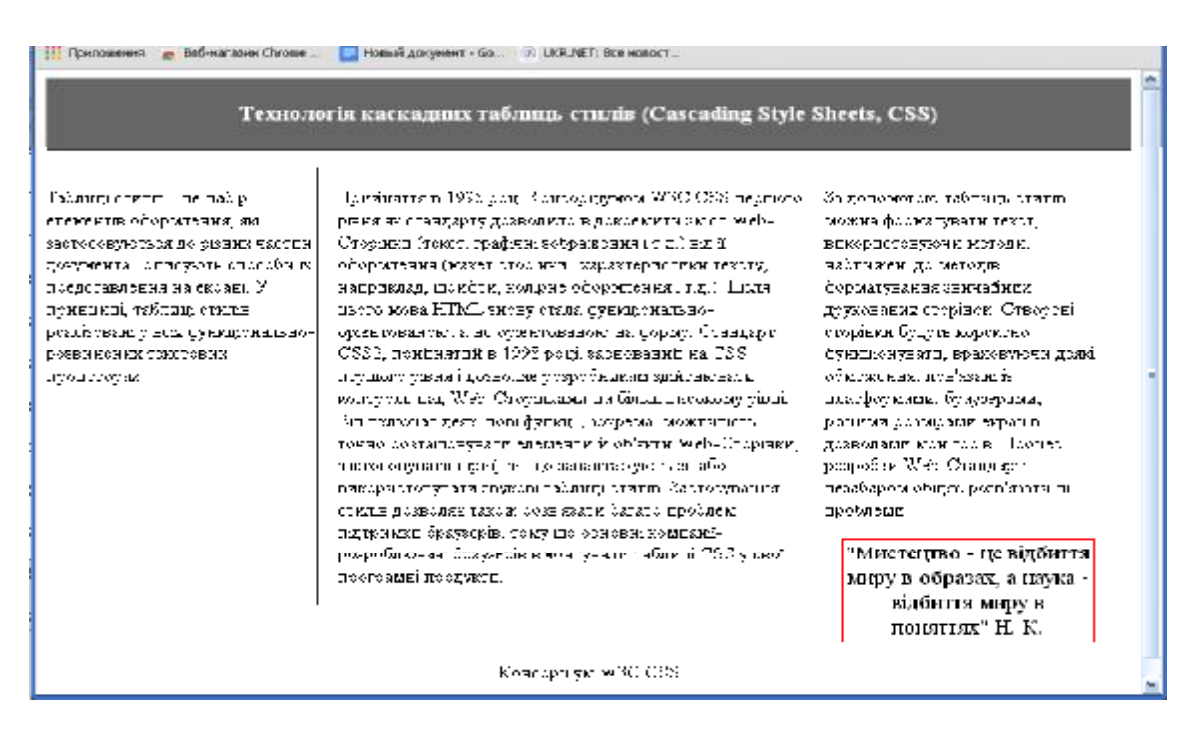

**Рис. 15. Відображення тексту у браузері прикладу 16\_3**

## **Позиціонування й візуалізація**

Застосування позиціонування припускає використання ряду понять:

*Обмежена область (блок-контейнер) –* невидима прямокутна область, що визначена браузером. Таблиці стилів дозволяють управляти цією областю, установлюючи її положення на сторінці з використанням абсолютних або відносних значень позиціонування.

*Абсолютне позиціонування –* технологія, що дозволяє задавати координати блоку щодо його блоку-контейнера, яким може бути інший (батьківський) елемент документа або початковий блок-контейнер – прямокутник, відповідно до вікна перегляду браузера. При цьому блок елемента повністю видаляється з потоку документа й позиціонується щодо його блок-контейнера.

*Відносне позиціонування* – технологія, що дозволяє задавати координати блоку щодо його незміщеного положення в потоці документа. При відносному позиціонуванні елемент зрушується зі свого звичайного місця, але простір, який він повинен був займати, не зникає.

*Фіксоване позиціонування* – технологія, що дозволяє задавати координати блоку щодо початкового блоку-контейнера (вікна перегляду браузера).

1. **position** – метод позиціонування блоку за замовчуванням має значення **static**, іншими значеннями є **absolute** (абсолютне) і **relative** (відносне) позиціонування, а також значення **fixed**, при якому позиціонування блоку є зсувом, як у випадку абсолютного позиціонування, але блок фіксується у вікні браузера й не переміщається при прокручуванні вікна.

2. **top** – величина зсуву вниз від верху його блок-контейнера, **bottom** – нагору від нижньої сторони блок-контейнера, **left** – відповідно, уліво, а **right** – вправо від лівої й правої сторін блокконтейнера. Значеннями є будь-які відповідні до стандарту довжини, а також процентне значення: відношення у відсотках довжини зсуву до ширини (висоти) блоку, а також припустимі негативні значення зазначених властивостей зсуву.

3. **width** – ширина блоку. Значеннями є будь-які відповідні до стандарту довжини, а також процентне значення: відношення у відсотках довжини зсуву до ширини вікна.

4. **height** – висота блоку. Значеннями є будь-які відповідні до стандарту довжини, а також процентне значення: відношення у відсотках довжини зсуву до висоти вікна.

5. **z-index – z-індекс** визначає порядок розташування блоків. Значеннями є цілі числа (позитивні й негативні), причому блоки з більшими значеннями z-індексу будуть з'являтися над блоками з меншими значеннями.

6. **visibility** – видимість. Визначає, чи є елемент видимим – **visible** або прихованим – **hidden**.

7. **overflow** – керування переповненням. Має три значення: **visible** (елемент видний), **hidden** (частина, що перекривається, відтинається)**, scroll** (використовується механізм прокручування для візуалізації елемента).

8. **clip: rect (top right bottom left) –** відсікання. Визначає області, що вирізаються.

9. **display –** подання елемента зі значеннями none, inline, block, list-item, table, inline-table.

## **Приклад 17\_1 ілюструє основні варіанти позиціонування**

```
<html><head><title>Приклад 17_1</title>
<style type=«text/css»>
<!--
p, h5 \{margin:0; padding:0\}-->
\langlestyle\rangle</head>
<body>
\langlestrong>Приклад 17_1\langlestrong>
<div style=«background-
color:gray;position:absolute;top:70;left:50;color:blue;»>
<h5>relative</h5>
p>E<sub>K</sub>б екб екб екбp<p style=«position:relative;top:70;left:50;color:red»>
Екб екб екб екб</p>
\langlediv><div style=«background-
color:gray;position:absolute;top:70;left:250;color:blue»>
<h5>normal stream</h5>
p>E<sub>K</sub>б екб екб екбp<p style=«color:red»>Екб екб екб екб</p>
\langlediv><div style=«background-color:gray;position: absolute;top: 70;left:450;
```
color:blue»;>

```
\langle h5 \rangleabsolute\langle h5 \rangle
```

```
p>E<sub>K</sub>б екб екб екбp
```

```
<p style=«position:absolute;top:70;left:50;color:red»>Екб екб екб
екб\langle p \rangle
```
 $\langle$ div $>$ 

```
</body></html>На рис. 16 показано відображення тексту прикла-
ду 17_1 у браузері.
```
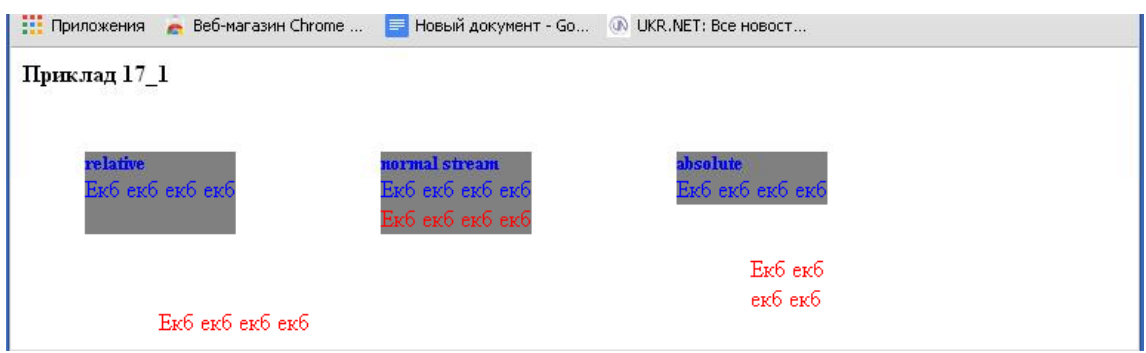

**Рис. 16. Відображення тексту у браузері прикладу 17\_1**

У випадку відносного позиціонування текст червоного кольору на **top:70** і **left:50** від свого незміщеного положення в потоці елементів, а у випадку абсолютного – від батьківського елемента, яким є прошарок **div**.

У прикладі 17\_2 показано використання **абсолютного** позиціонування для відображення двох прошарів. Вертикальний прошарок кольору **deeppink** містить логотип деякого ЗАТ, який позиціонований щодо його нормального положення в потоці елементів сторінки, а також текст «ЗАТ Повітряна куля», що має оформлення, описане в класі «**revers**».

Горизонтальний прошарок кольору **mistyrose** розташований поверх вертикального й містить текст, оформлений згідно зі стилем **bluetext**.

## **Приклад 17\_2**

<html><head><title>Приклад 17\_2</title> <style type=«text/css»> .revers { font-weight:bold; color:white; text-align: center;} .bluetext { font-weight:bold; color:darkblue; text-align: justify; padding:0.5em;

margin:0} </style> </head>

<body>

 $\langle$ strong>Приклад 17\_2 $\langle$ strong>

<!-вертикальний шар-->

<div style=«position: absolute; top:0;left: 250;width:200;

height:300;background:gray»>

```
<img src=«метелик1.jpg» style=«position:relative; top:20;
```
 $left:25$ ; $\gg$  >

```
<p class=«revers»>МЕТЕЛИК</p>
```
 $\langle$ div $>$ 

<div style=«position: absolute; top:210;

left:25;width:400;

height:90;background :white»>

<p class=«bluetext»>Метелик з абзацем лежить поверх правого стовпчика (шару кольору deeppink) з логотипом. Зображення логотипу позиціоноване відносно (relative) його нормального положення в потоці елементів сторінки</p>

 $\langle$ div $>$ 

</body>

</html>

На рис. 17 показано відображення тексту прикладу 17\_2 у браузері.

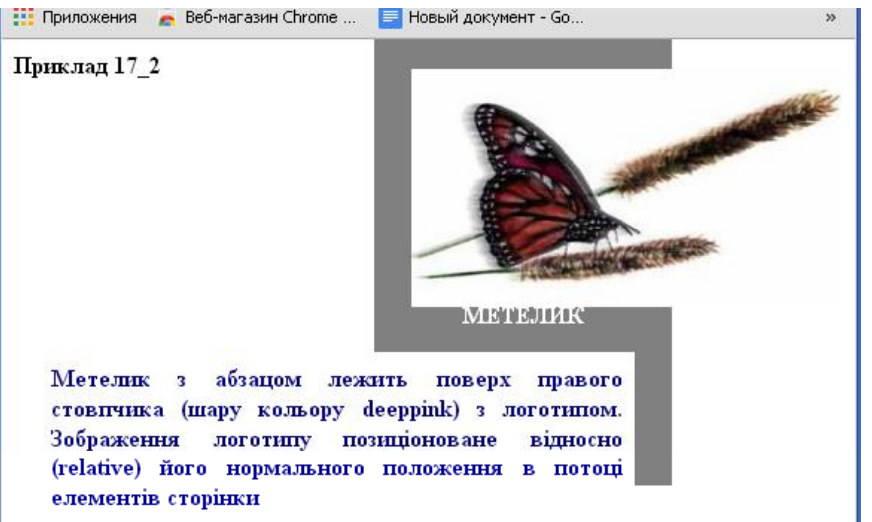

**Рис. 17. Відображення тексту у браузері прикладу 17\_2**

Приклад 17\_3 демонструє використання властивості **z-index**, яке дозволяє задати порядок (рівень) розташування елемента. Елемент **<div>** використовується для визначення властивостей прошарку. Він є контейнерним елементом і дозволяє застосувати позиціонування й **z-index** для одного або декількох елементів, що вміщені в ньому.

У прикладі 17\_3 на Web-сторінці виводиться текст і прошарок **<div>** сірого кольору.

#### **Приклад 17\_3**

```
<html><head><title>Приклад 17_3</title>
<style type=«text/css»>
\langle!--
.div_layer {
background-color:#c0c0c0;
position:absolute;left:80;
width:150; height:100;
visibility:visible;}
div_text {
color:blue;
position:absolute;left:50;
width:350; height:100;
font-size:24pt;}
-->
</style>
</head>
<body>\langlestrong>Приклад17_3\langlestrong>
<div class=«div_layer» style=«top:50;z-index:1;»>
\langlediv>\langlediv class=«div text» style=«top:50;»> z-індекс шару більше,
ніж тексту. Шар розташований «ближче» до користувача.</div>
<div class=«div_layer» style=«top:200;z-index:-1;»>
```

```
\langlediv\rangle
```
<div class=«div\_text» style=«top:200;»> z-індекс тексту більше, ніж шару. Текст розташований «ближче» до користувача.</div>

</body></html>

На рис. 18 показано відображення тексту прикладу 17\_3 у браузері.

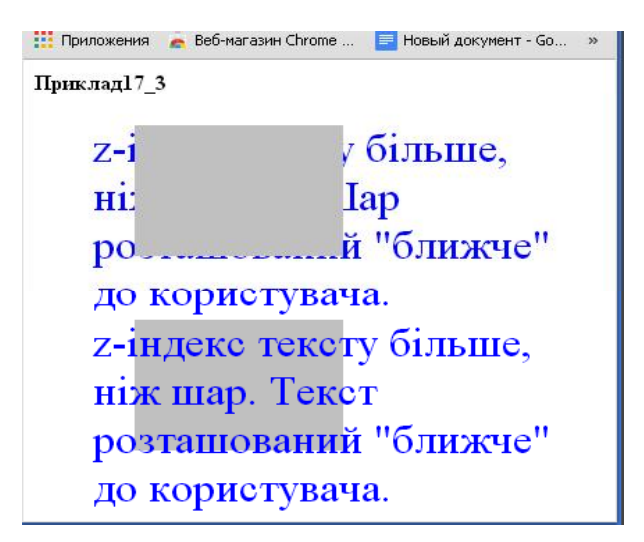

#### **Рис. 18. Відображення тексту у браузері прикладу 17\_3**

Властивості прошарку сірого кольору й прошарку тексту описані за допомогою відповідних класів у розділі опису стилів (<**style**>). У верхній частині прикладу **z-index** сірого прошарку позитивний (рівний 1), тоді як текст має за замовчуванням **zindex** рівний 0. У результаті прошарок тексту перебуває на задньому плані, а сірий прошарок – на передньому плані.

У нижній частині прикладу **z-index** сірого прошарку негативний (рівний –1), а текст лежить у нульовому прошарку. При цьому текст виявляється на передньому плані, а сірий прошарок – за текстом.

У прикладі 18 демонструється ефект, завдяки якому можна управляти поданням інформації у межах обмеженої області. Обмежена область менша, ніж зображення, а переповнення сховано. Таким чином, зображення вписується в обмежену область. Область із переповненням розміщена нижче звичайного зображення, яке оточено тонкою рамкою, а область із переповненням – рамкою з більшою товщиною.

## **Приклад 18**

```
\langlehtml><html><head><title>Приклад 18</title>
<style type=«text/css»>
<!--.overflow {
position: absolute; top:190;left: 50;
width:80;
height:80;
border:2px solid black;
overflow:hidden;
}
-->
</style>
</head>
<body>
<strong>Приклад18</strong><br>
\langle \text{img src} = \text{src} \times \text{roza.jpg} width=150 height=150 alt= «flower» border=1>
<img class=«overflow» src=«roza.jpg» width=150 height=150 alt=
«flower»>
</body>
```
</html>На рис. 19 показано відображення тексту прикладу 18 у браузері.

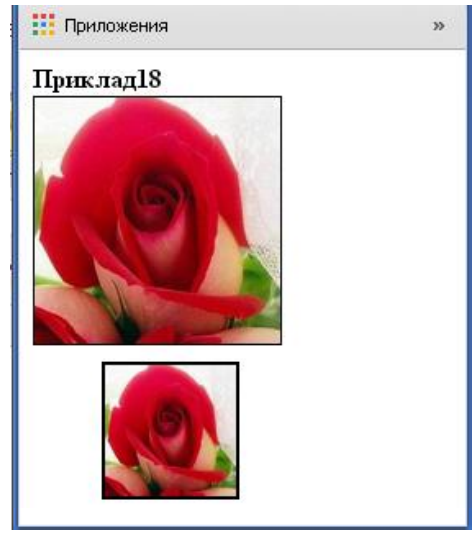

**Рис. 19. Відображення тексту у браузері прикладу 18**

У прикладі 19 використаний клас **clip1**, який описує текст, поміщений у квадратну область, описану дескриптором **<div>**. Клас **clip** забезпечує застосування до цієї області відсікання (зверху й ліворуч на 25 пікселів, а знизу й праворуч на 125 пікселів). На рис. 20 текст у квадратній області розташований праворуч, а відсічений – ліворуч.

#### **Приклад 19**

```
<html><head><title>Приклад 19</title>
<style type=«text/css»>
<!--.clip {
position: absolute; top:50;
left: 230;
width:150;
height:150;
color:yellow;
background-color:black;
clip:rect(25px 125px 125px 25px);}
.clip1{
position: absolute; top:50;
left: 30;
width:150;
height:150;
color:yellow;
background-color:black;
}
-->
</style>
</head>
<body>
<strong>Приклад19</strong>
<div class=«clip1»>Текст абзацу буде обрізаний за допомогою ві-
дсікання, застосованого до даної квадратної області розміром 150
на 150 пікселів\langlediv\rangle
```
<div class=«clip»>Текст абзацу буде обрізаний за допомогою відсікання, застосованого до даної квадратної області розміром 150 на 150 пікселів.</div>

</body></html>

На рис. 20 показано відображення тексту прикладу 19 у браузері.

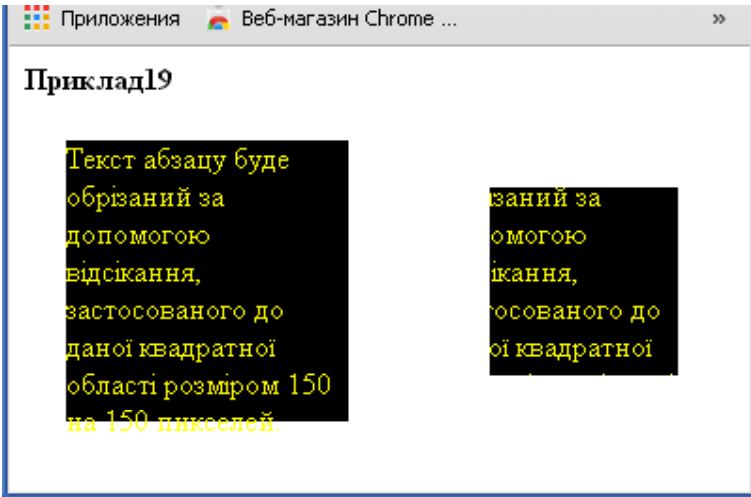

**Рис. 20. Відображення тексту у браузері прикладу 19**

У прикладі 19\_1 показано застосування властивості **display** для створення горизонтального меню зі списку посилань. *Блоковий* елемент, яким є список посилань, перетворений у *рядковий* з оформленням, відповідним до елементів меню.

# **Приклад 19\_1**

```
<html><head><title>Пример 19_1</title>
<style>
#nav h5 {text-align:center;font-size:16pt}
#nav ul {padding: 3px 0;
border-bottom:1px solid #778;
font :bold 12px Verdana, sans-serif;
}
#nav ul li {
display: inline;
}
```

```
76
#nav ul li a {
padding: 3px 0.5em;
margin-left: 3px;
border: 1px solid #778;
border-bottom: none;
background: #dde;
text-decoration: none;
}
#nav ul li a:link {
color: #0000ff;
}
#nav ul li a:visited {
color: #667;
}
#nav ul li a:link:hover, #nav ul li a:visited:hover {
color: #000;
background: #aae;
border-color: #227;}
#nav ul li a#current {
background: white;
border-bottom: 1px solid white;
}
</style>
</head>
<body>
<div id=«nav»>
\langleh5> navigation bar \langleh5>
<ul>\langleli>a href=«bg1.html»>home\langlea>\langleli><li><a href=«bg1.html»>about</a></li>
\langleli>a href=«bg1.html»>archives\langlea>li><li><a href=«bg1.html» id=«current»>contact</a></li>
\langle \text{ul} \rangle
```
 $\langle$ div $>$ 

</body></html>

На рис. 21 показано відображення тексту прикладу 19\_1 у браузері.

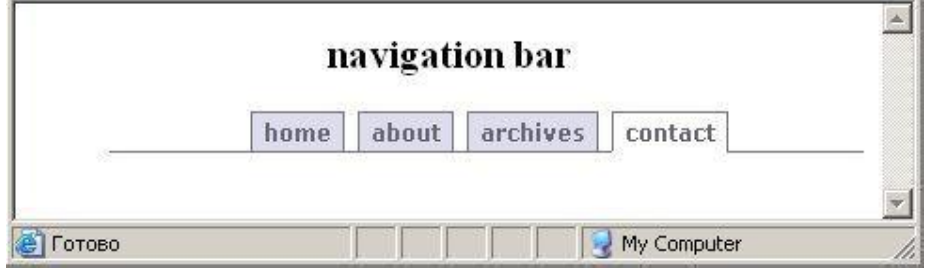

**Рис. 21. Відображення тексту у браузері прикладу 19\_1**

#### **Фільтри**

Є два типи спеціальних ефектів для зміни виду тексту й графіки, які називаються **Visual Filter** (візуальні або статичні фільтри) і **Transitions Filter** (динамічні фільтри).

**Ефекти фільтрів** – від дзеркального відображення тексту й графіки до зникнення їх на шаховій дошці.

## **Статичні фільтри**

Статичні фільтри можуть бути застосовані до тем елементів **HTML**, які розглядаються як керуючі. Це елементи, що створюють на Web-сторінці прямокутну область. До таких елементів відносять: **body, div, img, span, table, tr, td, input.**

Статичні фільтри міняють зовнішній вигляд об'єкта, і ця картина залишається нерухливою. За властивістю стилю **filter** ставиться двокрапка, потім – ім'я фільтра, за яким у круглих дужках перелічуються атрибути з їхніми значеннями, розділені комами. Відмінність у кодуванні різних фільтрів полягає у назві фільтра, а також у кількості й типі використовуваних атрибутів. У таблиці 2 наведений список статичних фільтрів, їх атрибути й функції.

## Таблиця 2

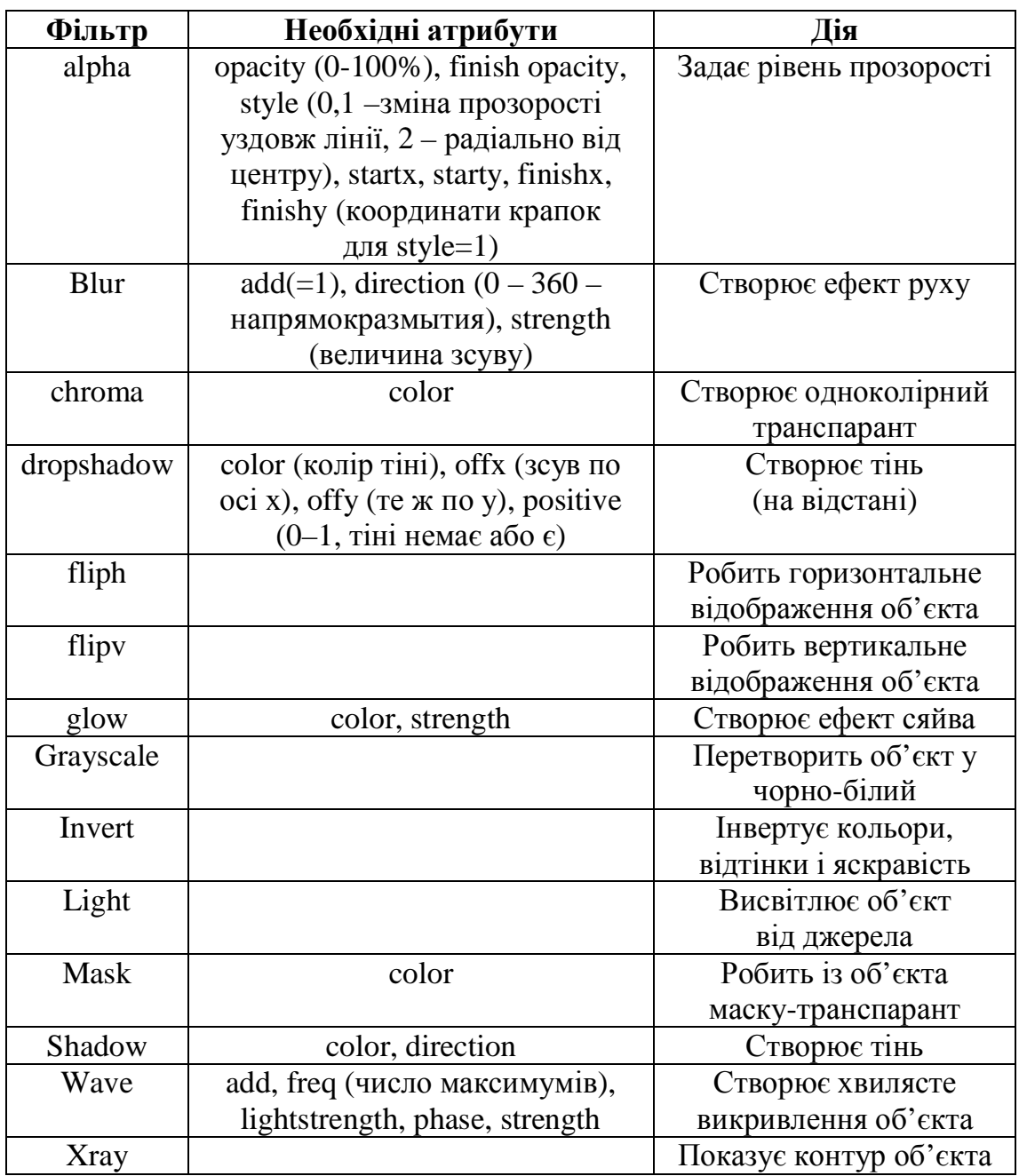

У прикладі 20 наведений приклад дії на текст «сяючого» фільтра й фільтра горизонтального відображення.

#### **Приклад 20**

<html><head ><title>Приклад 20</title><style type=«text/css»>  $\left| \right|$  --

.effect\_glow {filter:glow(color=gray,strength=5);}

.effect\_fliph {filter:flipv;} --> </style> </head> <body> <strong>Приклад 20</strong><br><br> <div class=«effect\_glow» style=«position:absolute;width:200;height:100;top:50;left:100;fontfamily:verdana;font-style:bold;font-size:20;text-align:center;»> Текст із ефектом «сяючого» фільтра!</div> <div class=«effect\_fliph» style=«position:absolute;width:250;height:150;top:130;left:70;fontfamily:verdana;font-style:bold;text-align:center;»> Текст і графіка з ефектом вертикального відображення. <img src=«roza.jpg» width=60 height=70 alt=«roza»>  $\langle$ div $>$ </body> </html> На рис. 22 показано відображення тексту прикладу 20 у

браузері.

Приклад 20

# Текст із ефектом сяючого" фільтра!

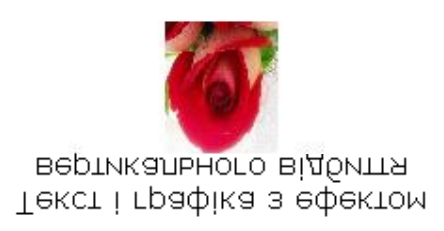

# **Рис. 22. Відображення тексту у браузері прикладу 20**

## **Динамічні фільтри**

Динамічні фільтри дозволяють спостерігати плавний перехід від одного стану об'єкта до іншого зі швидкістю, що задається розроблювачем.

Для установки динамічного фільтра використовується дескриптор **meta.** За допомогою цього дескриптора можна управляти завантаженням сторінки в браузер і її відходом з екрана.

При вході на сторінку застосовується ефект «кола, що розширюється» (номер фільтра-3), а при виході зі сторінки – «шаховий порядок униз» (номер фільтра – 11). Html-код сторінки прикладу 21.1 містить гіперпосилання (на сторінку прикладу 21.2) і при активізації цього гіперпосилання відбувається вихід зі сторінки й спостерігається ефект «шаховий порядок униз», пов'язаний з виходом зі сторінки. При завантаженні сторінки або поверненні на неї за допомогою кнопки браузера «назад» спостерігається вхідний ефект - «коло, що розширюється».

Для перегляду всіх ефектів можна встановити номер фільтра, рівний 23, що відповідає випадковому вибору типу фільтра.

#### **Приклад 21.1**

<html>

```
\epsilonhead\epsilontitle>Приклад 21.1\epsilontitle>
<meta http-equiv=«Page-Enter»
content=«Revealtrans(Duration=6,Transition=3)»>
<meta http-equiv=«Page-Exit»
content=«Revealtrans(Duration=6,Transition=11)»>
</head>
<body bgcolor=#d3d3d3 text=yellow>
<strong>Приклад 21.1</strong><br><br>
\alpha href=«pr21_2.html»> Перехід до прикладу 21.2\alpha</body>
</html>
```
#### **Приклад 21.2**

```
\langlehtml\rangle\epsilonhead>title>Приклад 21.2\lt/title>
```
</head>

<body bgcolor=darkcyan text=yellow>

<strong>Приклад 21.2</strong><br><br>

<a href=«pr21\_1.html»> Перехід до прикладу 21.1</a>

</body>

</html>У таблиці 3 наведені номери фільтрів і ефекти переходу, відповідні до цих фільтрів.

Таблиця 3

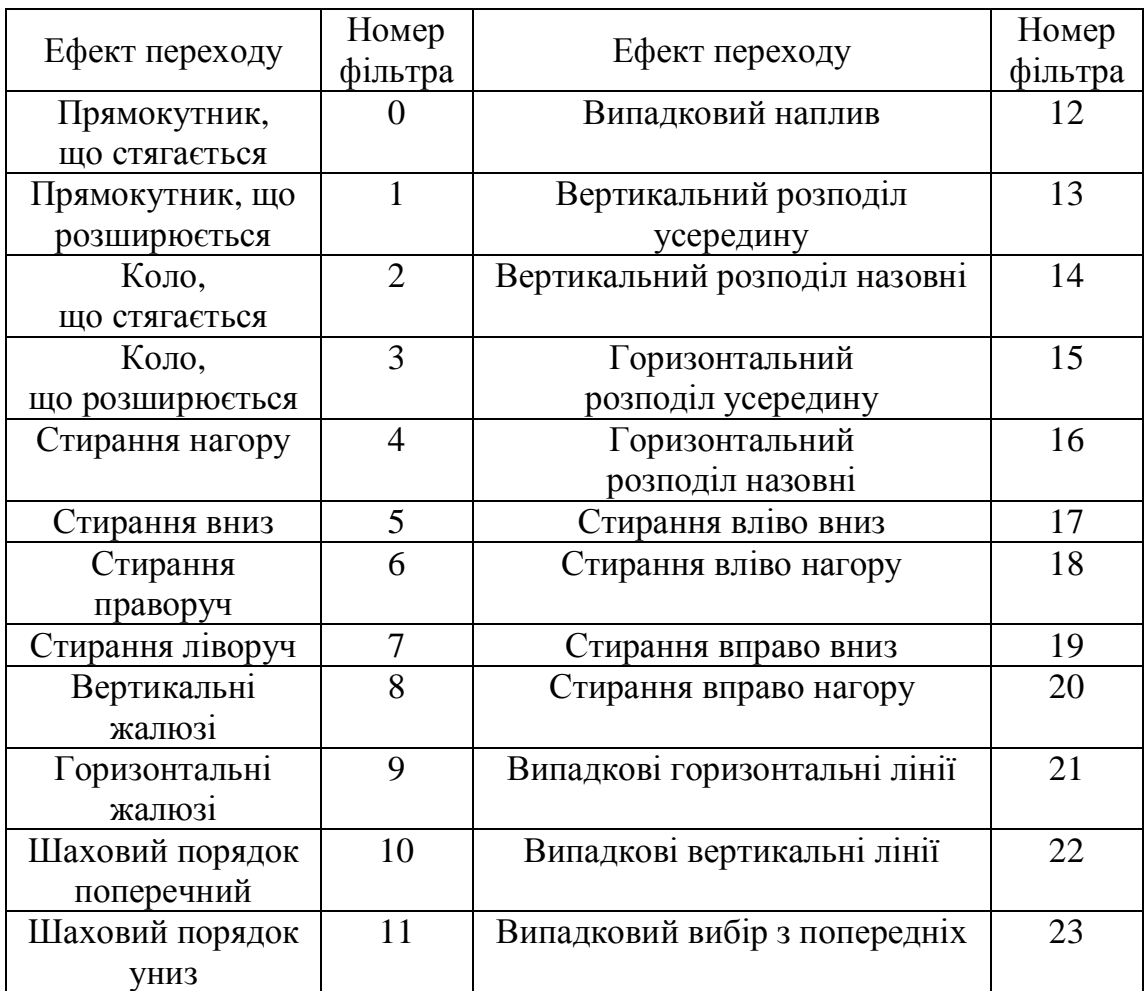

На рис. 23 показаний ефект, що виникає при завантаженні сторінки прикладу 21.1 у браузер.

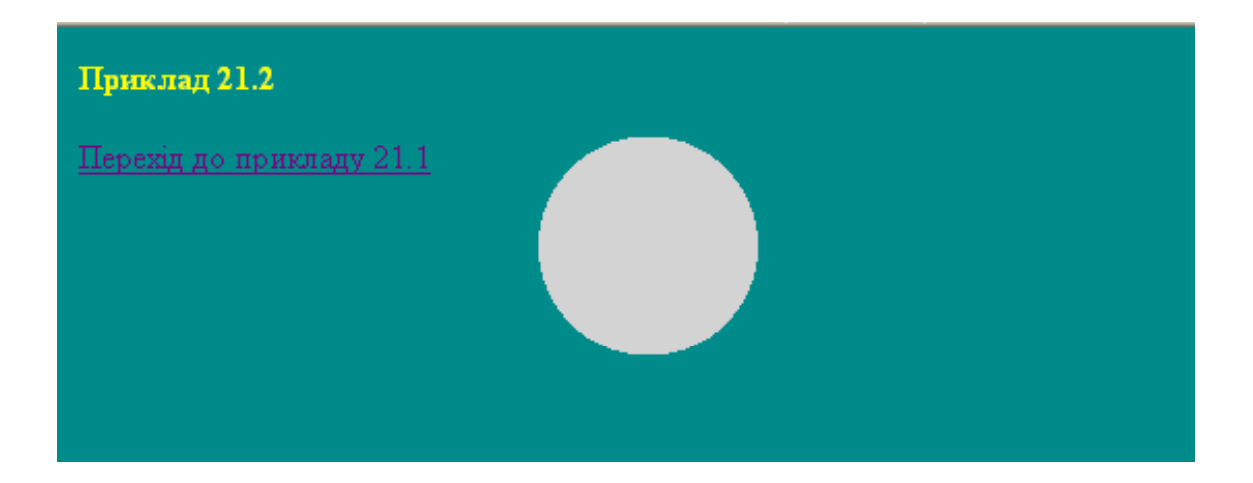

## **Рис. 23. Ефект, що виникає при завантаженні сторінки прикладу 21.1 у браузер**

На рис. 24 показаний ефект, що виникає при виході зі сторінки прикладу 21.1 за допомогою гіперпосилання на сторінку прикладу 21.2.

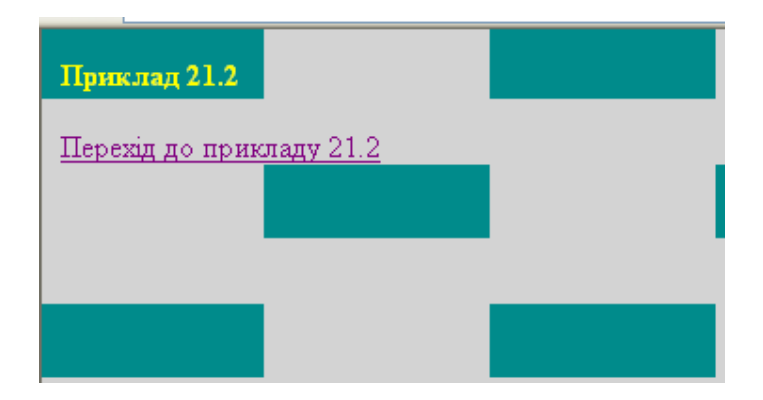

**Рис. 24. Ефект, що виникає при виході зі сторінки прикладу 21.1 за допомогою гіперпосилання на сторінку прикладу 21.2**